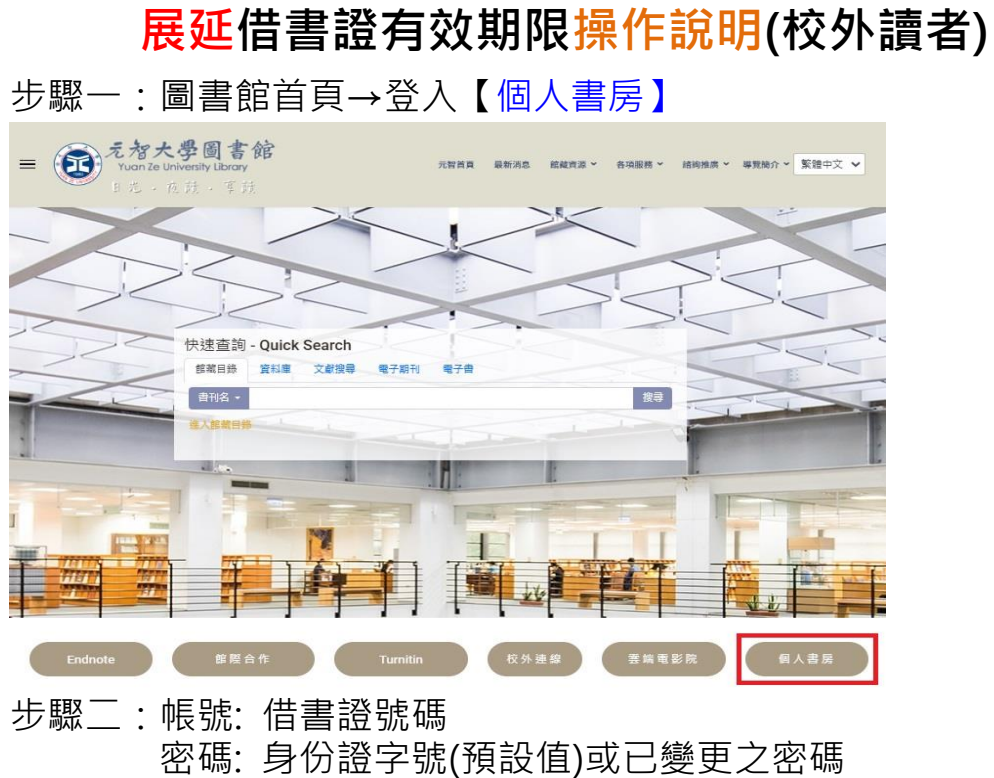

[忘記密碼,請洽櫃台 03-4638800#2321]

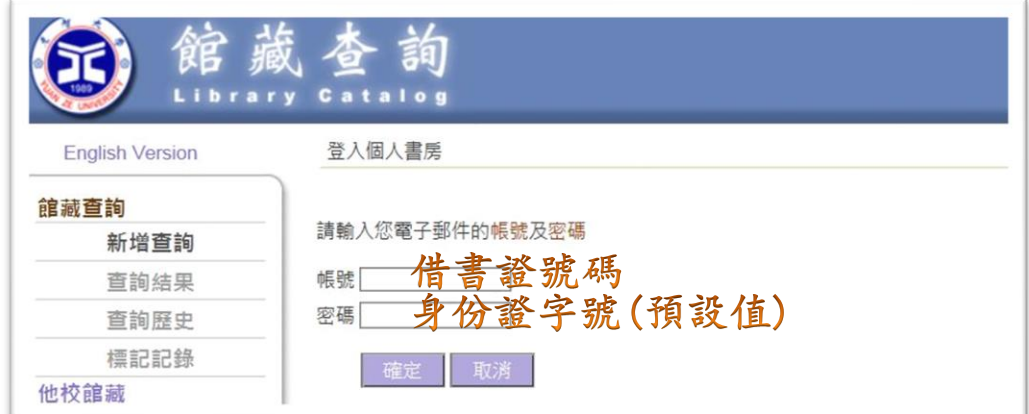

## 步驟三:點選【個人帳號】→【校外讀者服務】→【展延】 →確認基本資料→完成展延手續。

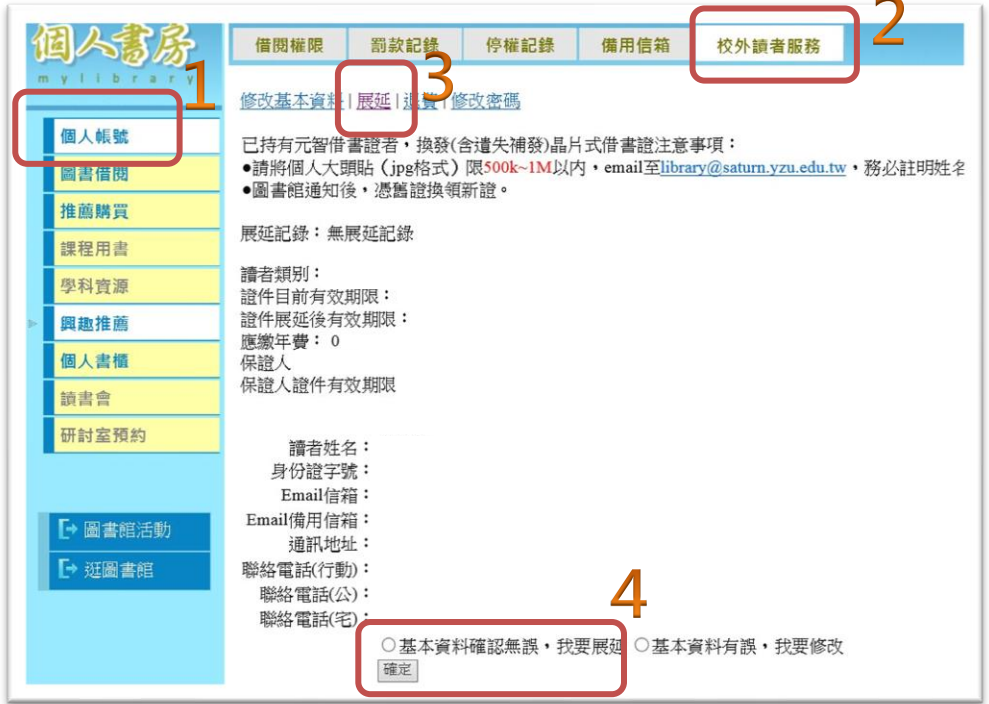